### Retour d'expérience sur quelques outils d'audit de code CGI en C

**Anne Cheylus** 

# Plan

- Contexte
- Risques
- Gcc
- Sonar + plugin officiel cpp
- Sonar + community plugin
	- Valgrind
	- Vera++
	- Gcov/gcovr
	- Rats
- Bilan

#### **Expériences comportementales en sciences cognitives**

Différentes conditions expérimentales 

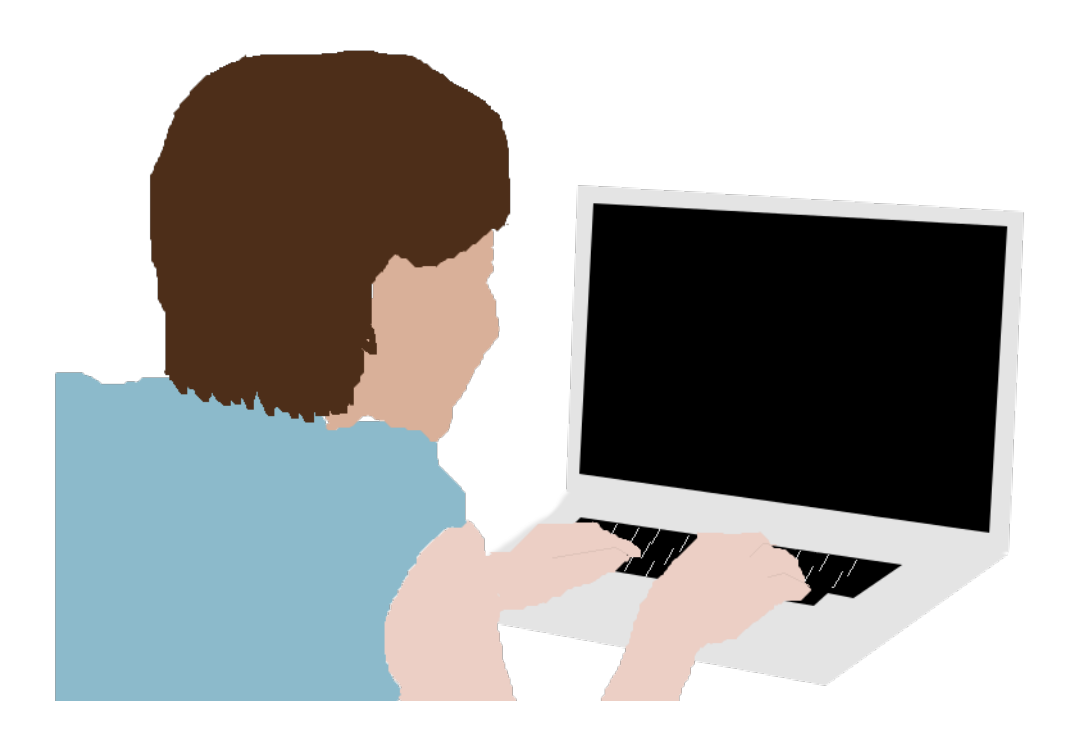

Choix, temps de réaction, clics, éléments survolés… 

#### Expériences comportementales : exemple : effet de Stroop (1935)

Différentes conditions expérimentales Couleur congruente : bleu ou non : bleu

RT 

bleu bleu

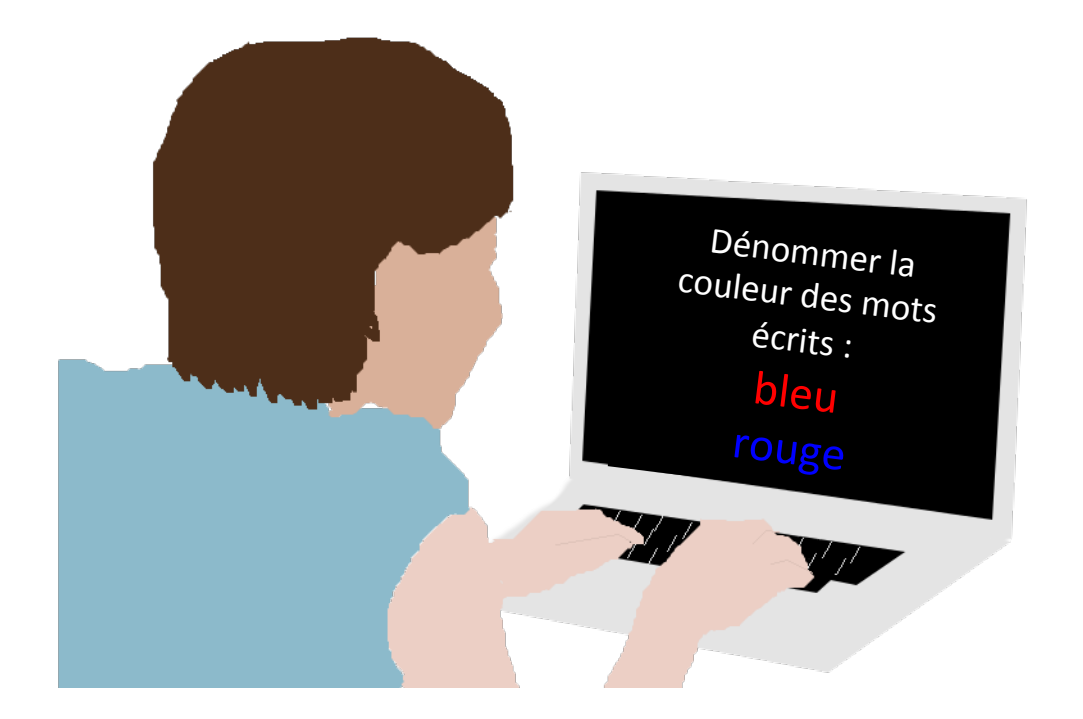

Choix, temps de réaction, clics, éléments survolés… 

#### **Expériences comportementales en ligne : avantages attendus**

Plus de sujets

Meilleur échantillonnage

Accès à d'autres populations

#### **inconvénients attendus**

Tâches à adapter

Ordinateurs hétérogènes 

Sujets inattentifs

Sujets en double

Robots 

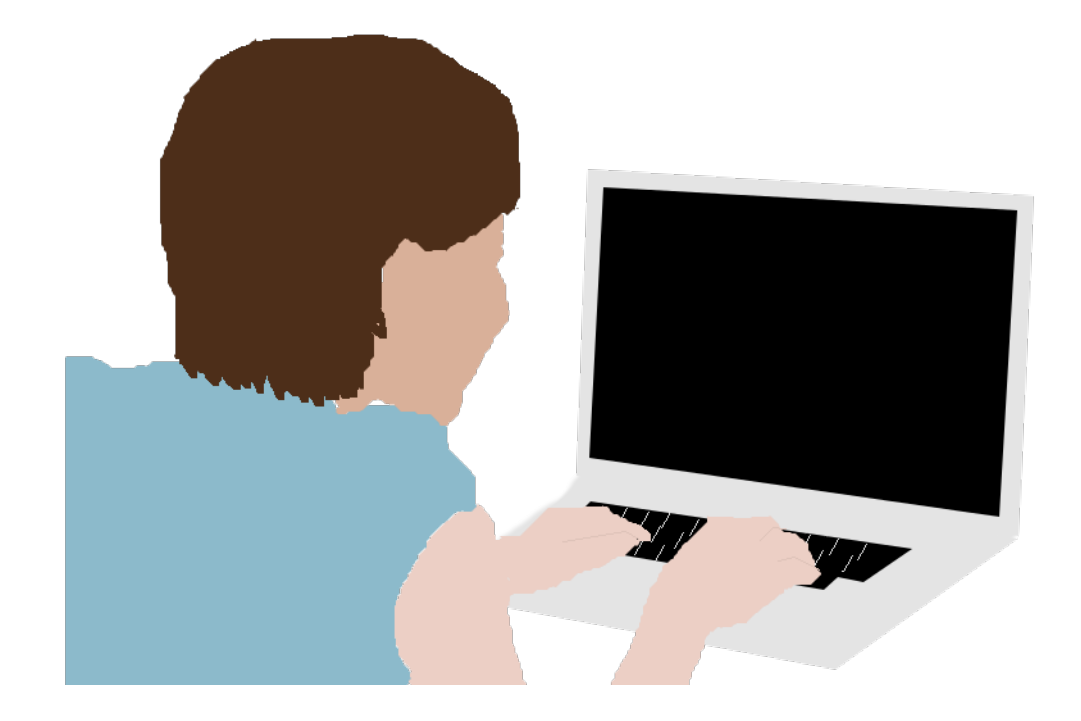

#### **Expériences comportementales en ligne : solutions existantes**

Mechanical Turk d'amazon

**Qualtrics** 

www.soscisurvey.de

Etc. 

#### solution retenue

Développement maison

Linux, apache, html5/css3/ javascript, CGI en C

1 seul dev, budget minimaliste

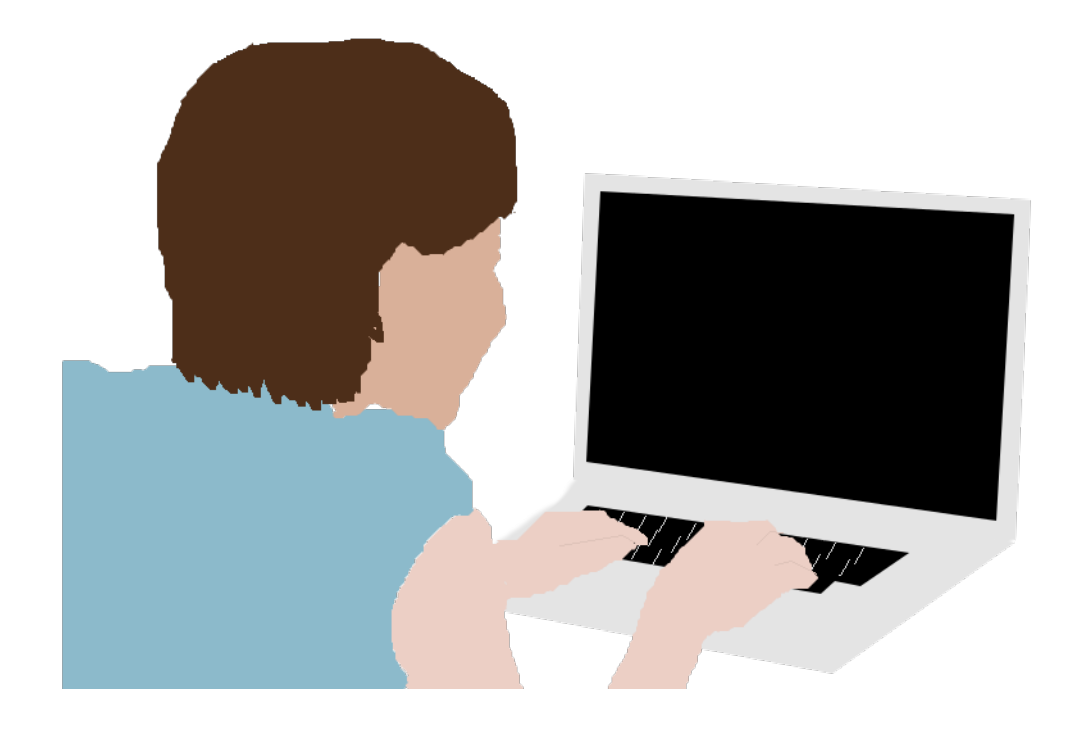

Risques affectant la qualité des données recueillies 

- Bugs, erreurs de conception
- Sujets sournois
- Robots
- Sujets inattentifs
- Déséquilibre du Plan d'Exp.
- Terminal imprévu

### Risques d'atteinte au SI

- Disque plein
- Mémoire insuffisante
- Failles de l'OS
- Failles apache
- Failles CGI
	- Entrées détournées
	- Buffer overflow
	- Exécution de commandes
	- Lecture de données privées
	- Ecritures inappropriées

## Risques pour mes CGI

Risques affectant la qualité des données recueillies 

- Bugs, erreurs de conception
- Sujets sournois
- Robots
- Sujets inattentifs
- Déséquilibre du Plan d'Exp.
- Terminal imprévu

### Risques d'atteinte au SI

- Disque plein
- Mémoire insuffisante
- Failles de l'OS
- Failles apache
- Failles CGI
	- Entrées détournées
	- Buffer overflow
	- Exécution de commandes
	- Lecture de données privées
	- Ecritures inappropriées

### **Analyse par risque :**

- Probabilité d'occurrence ?
- Conséquences?
- Traitement?

### **Bugs, erreurs de conception**

- Probabilité d'occurrence : élevée
- Conséquences : données faussées ou impossibles à analyser, risque engageant la crédibilité des chercheurs si un résultat faux est publié, évolutions du code de plus en plus pénibles
- Traitement : bonnes pratiques de programmation, tests unitaires et d'intégration automatisés

### Déséquilibre du plan d'expérience

- Probabilité d'occurrence : élevée
- Conséquences : données faussées ou impossibles à analyser, risque engageant la crédibilité des chercheurs si un résultat faux est publié
- Traitement : l'un des CGI donne l'indice de pseudo-randomisation à appliquer, tests d'intégration automatisé

### **Disque plein**

- Probabilité d'occurrence : modérée
- Conséquences : données incomplètes ou perte de données, fonctionnement altéré de l'OS
- Traitement : limiter le nombre de sujets, attribuer un espace disque suffisant, séparé du système, détecter les données incomplètes à l'analyse

### **Mémoire insuffisante**

- Probabilité d'occurrence : faible
- Conséquences : données incomplètes ou perte de données, fonctionnement altéré de l'OS
- Traitement : limiter le nombre de connexions simultanées, contrôler les besoins en mémoire, adapter l'architecture, détecter les données incomplètes à l'analyse

### **Failles CGI : entrées détournées**

- Probabilité d'occurrence : % popularité site
- Conséquences : données faussées, exploitation d'autres failles
- Traitement : contrôler la cohérence des entrées, interdire les caractères hors [A-Zaz0-9] lorsque c'est possible. Faire des tests automatiques pour s'assurer de l'efficacité de ces interdictions.

### **Failles CGI: buffer overflow**

- Probabilité d'occurrence : élevée en C sans contrôles
- Conséquences : crash, exploitation d'autres failles
- Traitement : contrôler les allocations et la conformité avec les lectures/écritures en mémoire. Choisir des fonctions qui font ces contrôles (strncpy plutôt que strcpy...). Vérifier les calculs risquant d'aboutir à un débordement d'entier.

### Gcc

• gcc –Wall –Wextra réalise déjà quelques tests automatiques à la compilation :

```
 1 #include <stdio.h>
\overline{\phantom{0}} 3 int main(int argc, char *argv[])
 4 {
5 int variable inutile=0;
 6 char * pointeur_non_initialise;
 7 
8 pointeur_non_initialise[0]=0;
 9 }
```

```
$ gcc -Wall -Wextra test.c -o tests
test.c:5:9: warning: unused variable 'variable_inutile' [-Wunused-variable]
    int variable inutile=0;
<u><i><u>A</u></u>
test.c:3:14: warning: unused parameter 'argc' [-Wunused-parameter]
int main(int argc, char *argv[])
<u>A</u>
test.c:3:26: warning: unused parameter 'argv' [-Wunused-parameter]
int main(int argc, char *argv[])
<u>A</u>
test.c:8:5: warning: variable 'pointeur_non_initialise' is uninitialized when
used here [-Wuninitialized]
    pointeur non initialise[0]=0;
     ^~~~~~~~~~~~~~~~~~~~~~~
test.c:6:35: note: initialize the variable 'pointeur_non_initialise' to silence 
this warning
   char * pointeur non initialise;
 ^
                                 = NIII I
4 warnings generated.
```

```
 1 #include <stdio.h>
\overline{2} 3 int main(int argc, char *argv[])
 4 {
5 int variable inutile=0;
6 char * pointeur non initialise;
 7 
8 pointeur_non_initialise[0]=0;
 9 }
```
## **SonarQube**

- Permet de regrouper sur une page web un bilan d'analyse de la qualité du code selon différentes métriques
- Licence LGPL v3
- http://docs.sonarqube.org/display/SONAR/ Setup+and+Upgrade donne un tutoriel pour une installation d'évaluation rapide
- Il faut ajouter un plugin pour l'analyse de code en C

# Plugin cpp

- Commercial, version d'évaluation 2 semaines
- MISRA-C : Motor Industry Software Reliability Association
- Version de démo sur des logiciels libres : http://nemo.sonarqube.org

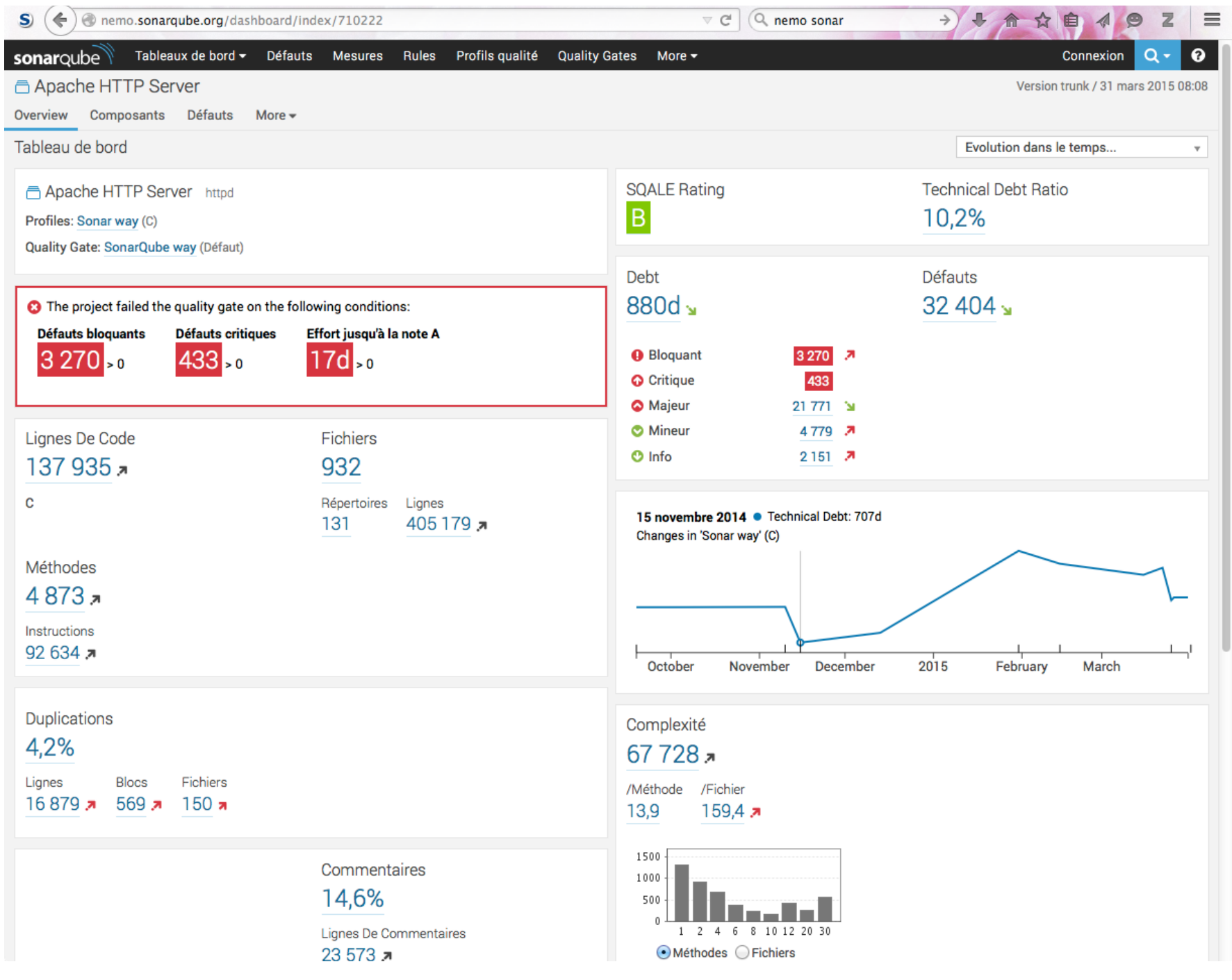

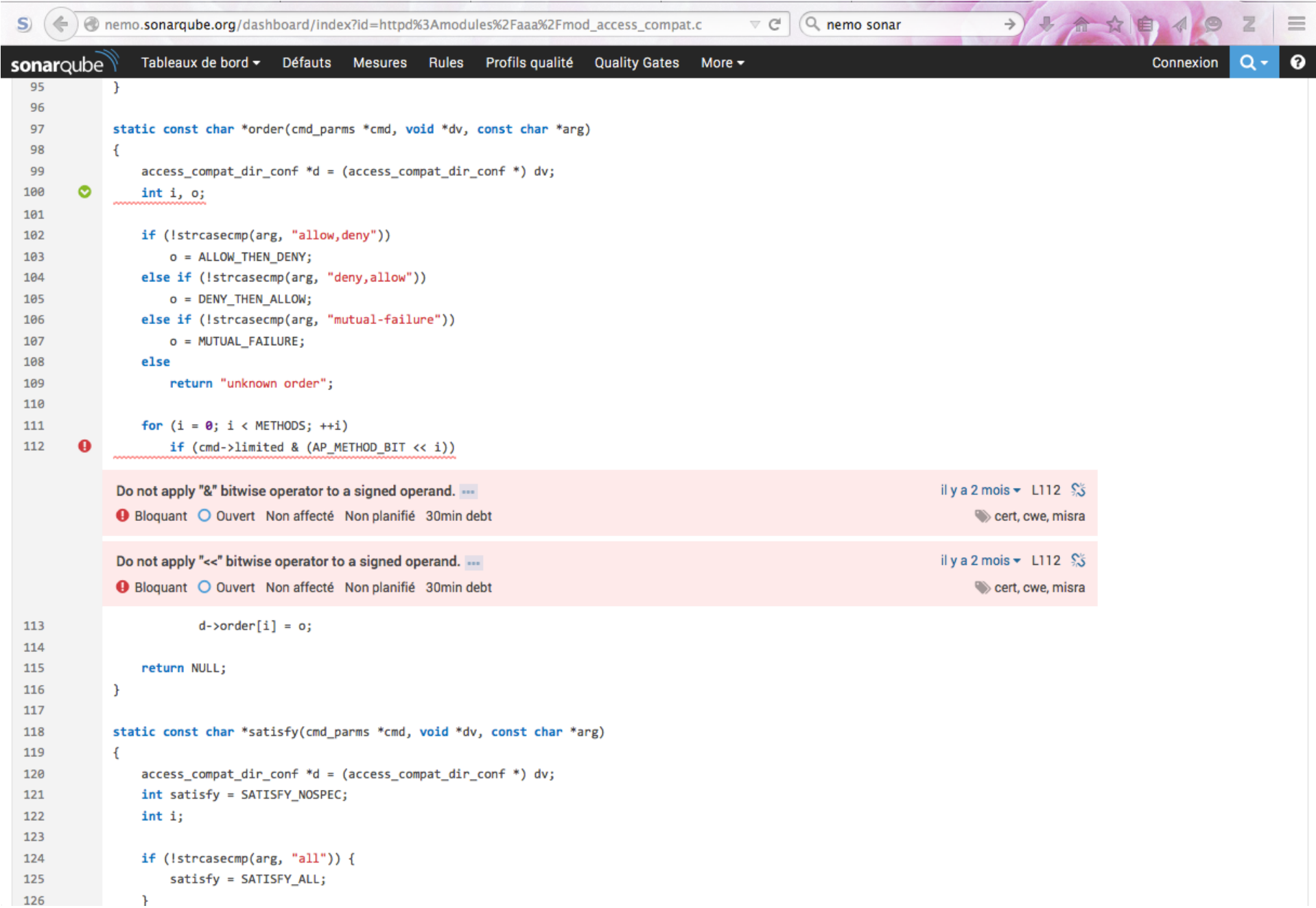

# Plugin cpp

Sur mon projet (peu de temps pour tester)  $\odot$ 

- Espaces en fin de ligne
- Tabulations (au lieu de 4 espaces)
- Non respect d'une convention de nommage
- Code commenté
- mot clé TODO dans les commentaires
- Utilisation de plusieurs return() dans une même fonction, de continue() ou de break()
- Fonctions trop complexes
- Variables magiques (int  $n=2;$ )
- Utilisation de constantes octales (mkdir(path,0700))

# Plugin community CXX

- https://github.com/wenns/sonar-cxx
- Installations et configuration supplémentaires pour chaque module d'analyse :
	- Lecture des sorties du compilateurs

#### $$$  gcc -Wall -Wextra test.c -o tests  $>$  gcc.log 2 $>81$ \$ sonar-runner

SonarOube Runner 2.4 Java 1.6.0 65 Apple Inc. (64-bit) Mac OS X 10.9.5 x86 64 INFO: Runner configuration file: /Users/cheylus/Documents/Anne/sonar/sonar-runner-2.4/conf/sonarrunner.properties INFO: Project configuration file: /Users/cheylus/Documents/Anne/ExemplesAramis2015/sonarproject.properties INFO: Default locale: "fr FR", source code encoding: "UTF-8" INFO: Work directory: /Users/cheylus/Documents/Anne/ExemplesAramis2015/./.sonar INFO: SonarOube Server 4.5 16:03:03.999 INFO - Load global referentials… 

#### **[…]**

16:03:41.036 INFO - ANALYSIS SUCCESSFUL, you can browse http://localhost:9000/dashboard/index/ AnneCheylus:ExempleAramis 16:03:45.296 INFO - Executing post-job class org.sonar.plugins.core.issue.notification.SendIssueNotificationsPostJob 16:03:45.435 INFO - Executing post-job class org.sonar.plugins.core.batch.IndexProjectPostJob 16:03:45.498 INFO - Executing post-job class org.sonar.plugins.dbcleaner.ProjectPurgePostJob 16:03:45.507 INFO - -> Keep one snapshot per day between 2015-03-04 and 2015-03-31 16:03:45.508 INFO - -> Keep one snapshot per week between 2014-04-02 and 2015-03-04 16:03:45.508 INFO - -> Keep one snapshot per month between 2010-04-07 and 2014-04-02 16:03:45.509 INFO - -> Delete data prior to: 2010-04-07 16:03:45.513 INFO - -> Clean Illustration pour Aramis [id=77] INFO: ------------------------------------------------------------------------ INFO: EXECUTION SUCCESS INFO: ------------------------------------------------------------------------ Total time: 50.734s Final Memory: 5M/108M INFO: ------------------------------------------------------------------------

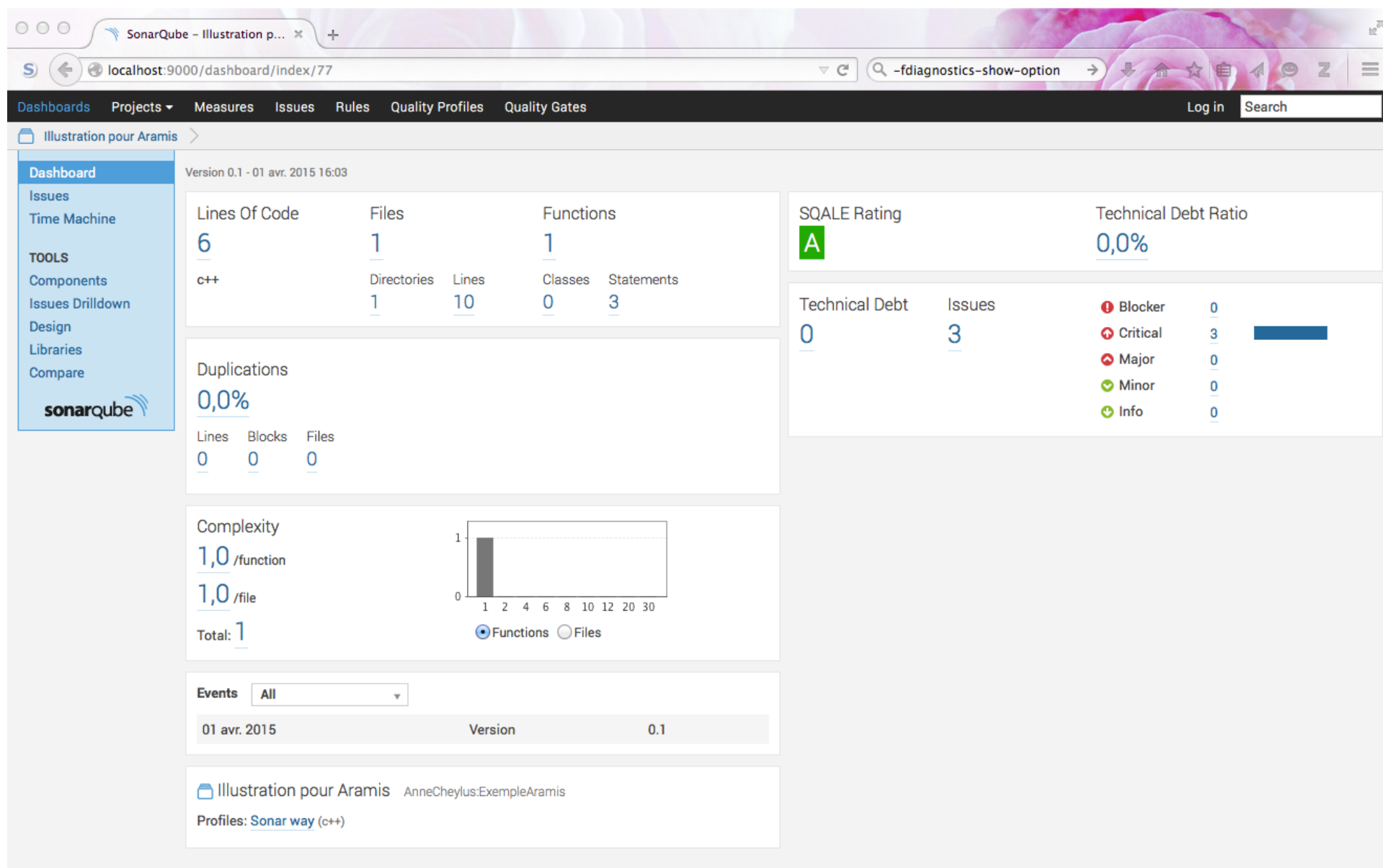

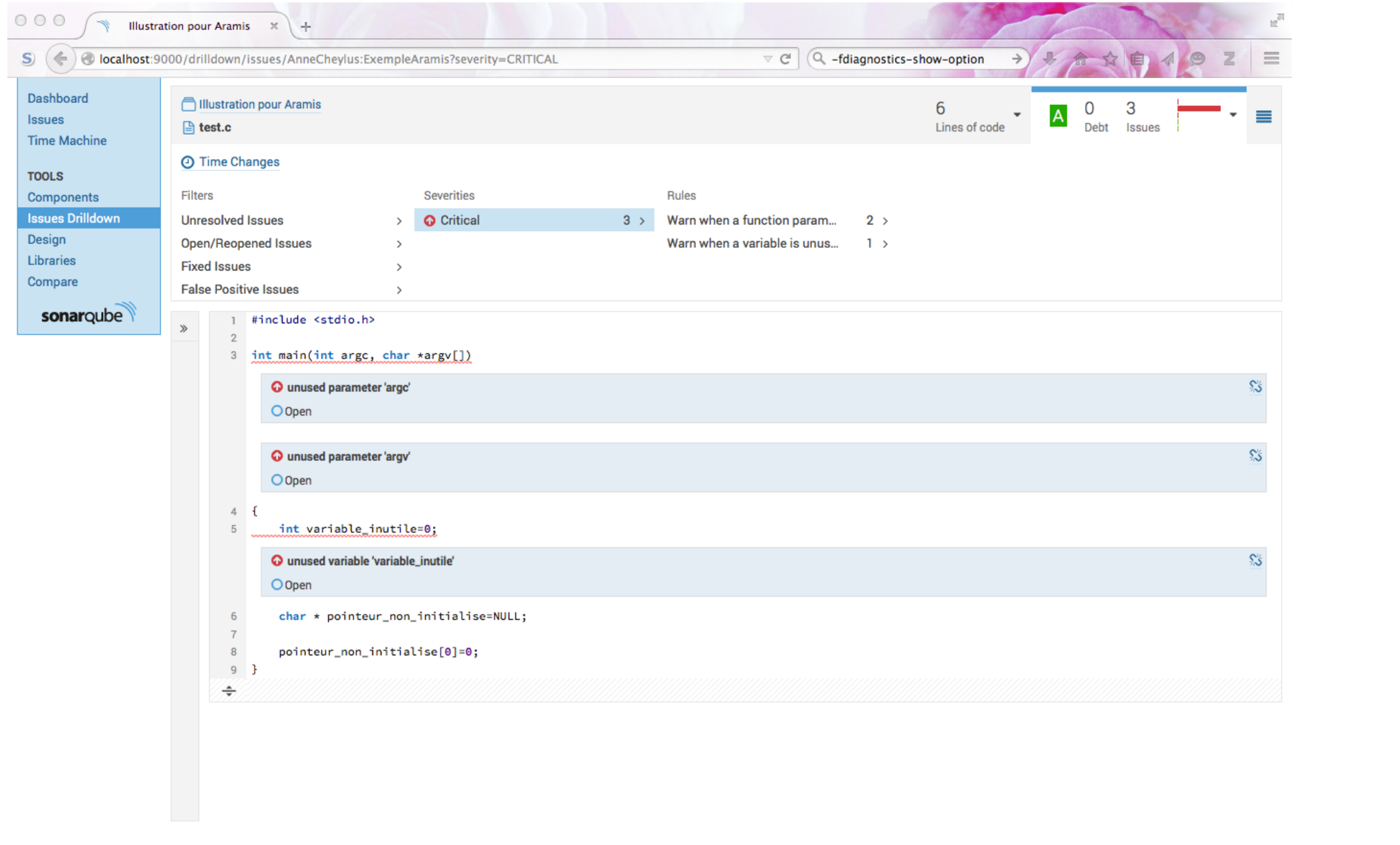

# Plugin community CXX

- https://github.com/wenns/sonar-cxx
- Installations et configuration supplémentaires pour chaque module d'analyse :
	- Lecture des sorties du compilateurs
	- $-$  Vera++

https://bitbucket.org/verateam/vera Boost Software License

vera++ vérifie si le code suit un certain nombre de règles de programmation, ces règles sont extensibles. Il est également capable de donner des statistiques sur le respect de ces règles ou d'effectuer certaines corrections sur le code source.

Par exemple, mettre un espace après if, ne pas laisser plusieurs lignes vides consécutives ou des espaces en fin de ligne, utiliser des noms de fichiers pas trop longs 

- $$$  find ./ -name "\*.[ch]" | vera++ -s -d | ./veraxml.pl > vera++.xml
- \$ sonar-runner

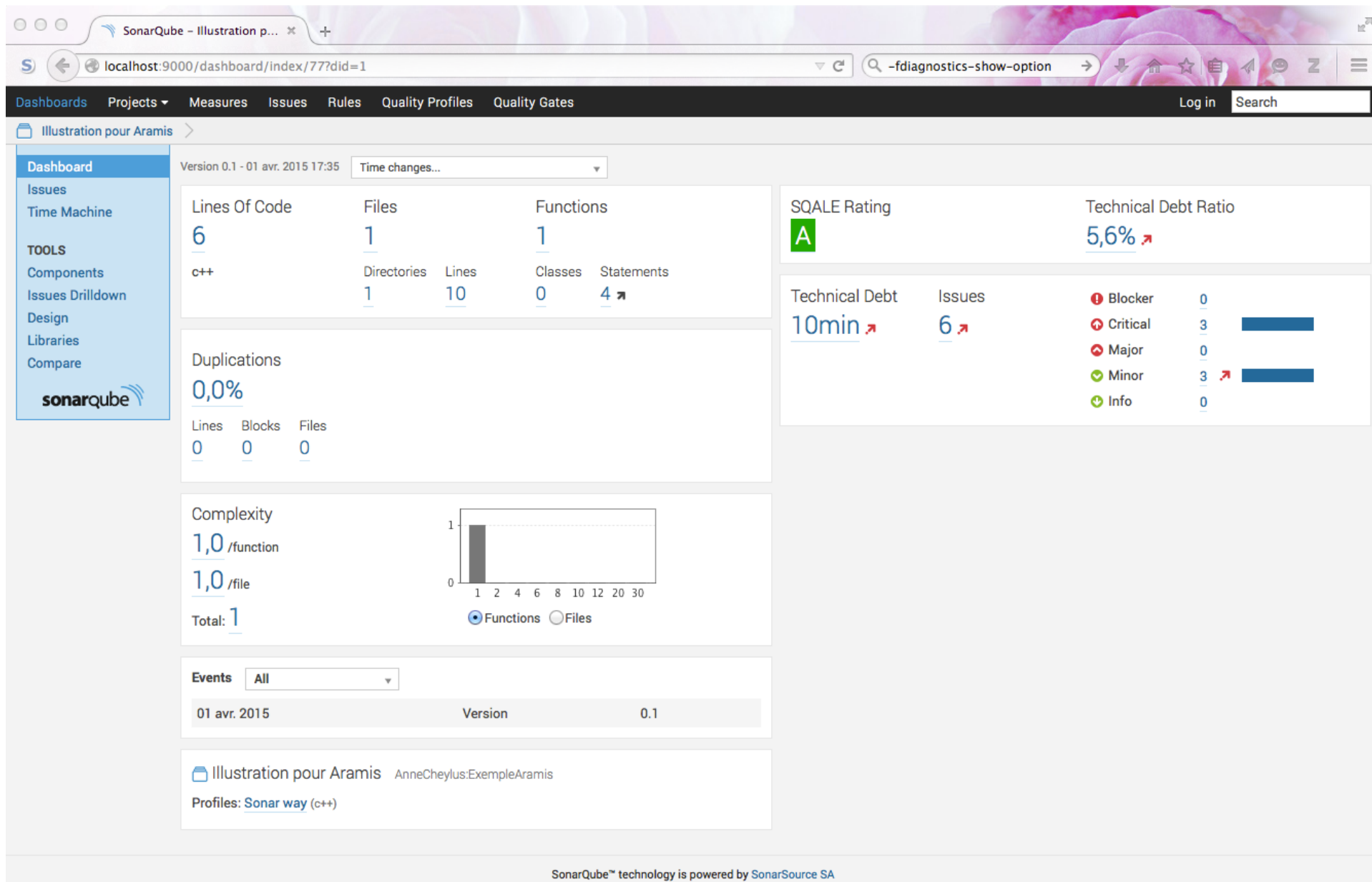

Version 4.5 - Community - Documentation - Get Support - Plugins - API

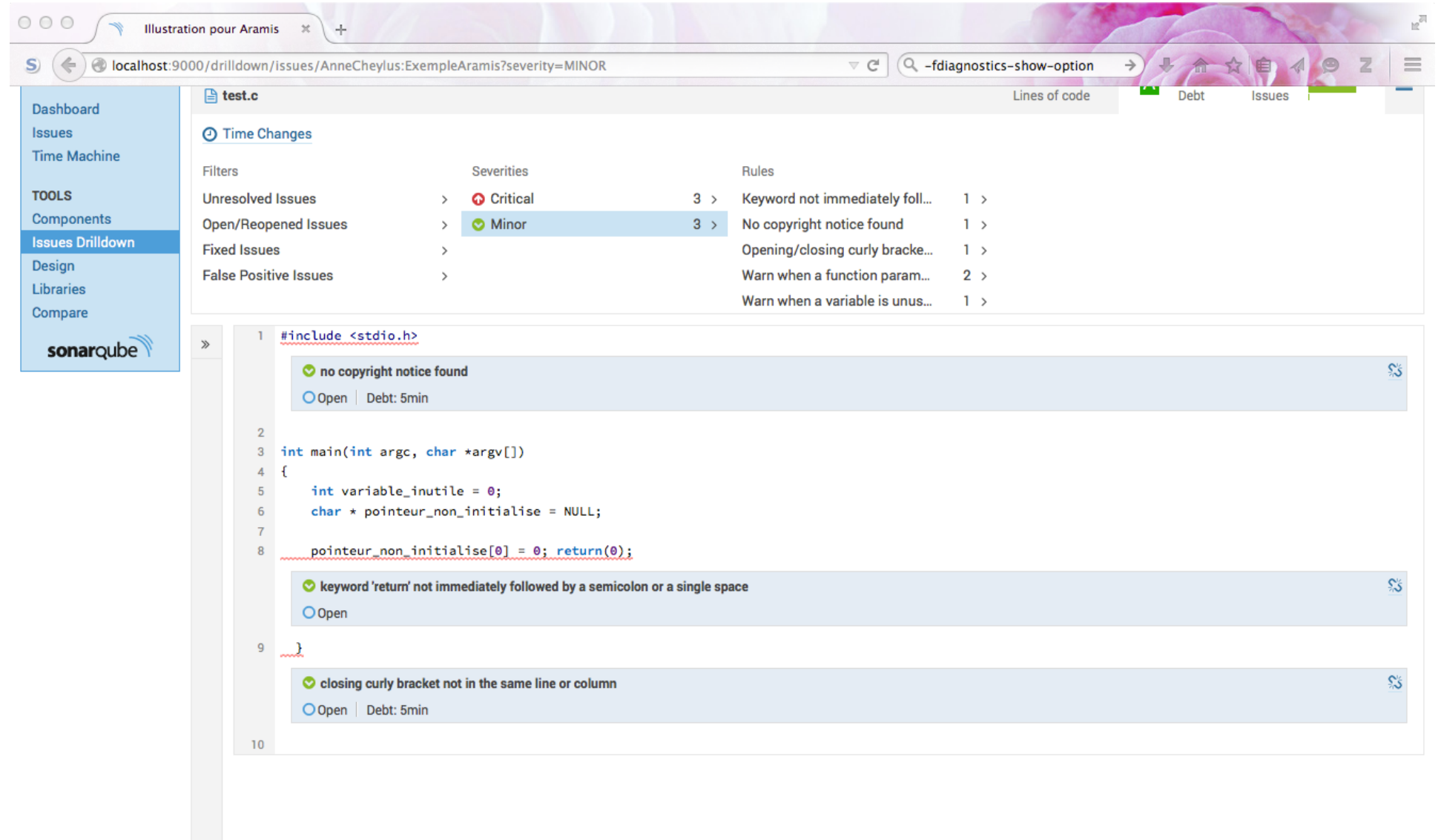

SonarQube™ technology is powered by SonarSource SA<br>Version 4.5 - Community - Documentation - Get Support - Plugins - API

# Plugin community CXX

- https://github.com/wenns/sonar-cxx
- Installations et configuration supplémentaires pour chaque module d'analyse :
	- Lecture des sorties du compilateurs
	- $-$  Vera++
	- $-\epsilon$ ppcheck

http://cppcheck.sourceforge.net/ GPLv3

Cppcheck réalise une analyse statique du code source dans le but de mettre en évidence des accès à des espaces mémoire non alloués, une mauvaise gestion de la mémoire, l'utilisation de fonctions obsolètes, du code risqué de par sa formulation.

\$ cppcheck -v --xml-version=2 test.c 2> test.cppcheck.xml Checking test.c... 

\$ sonar-runner

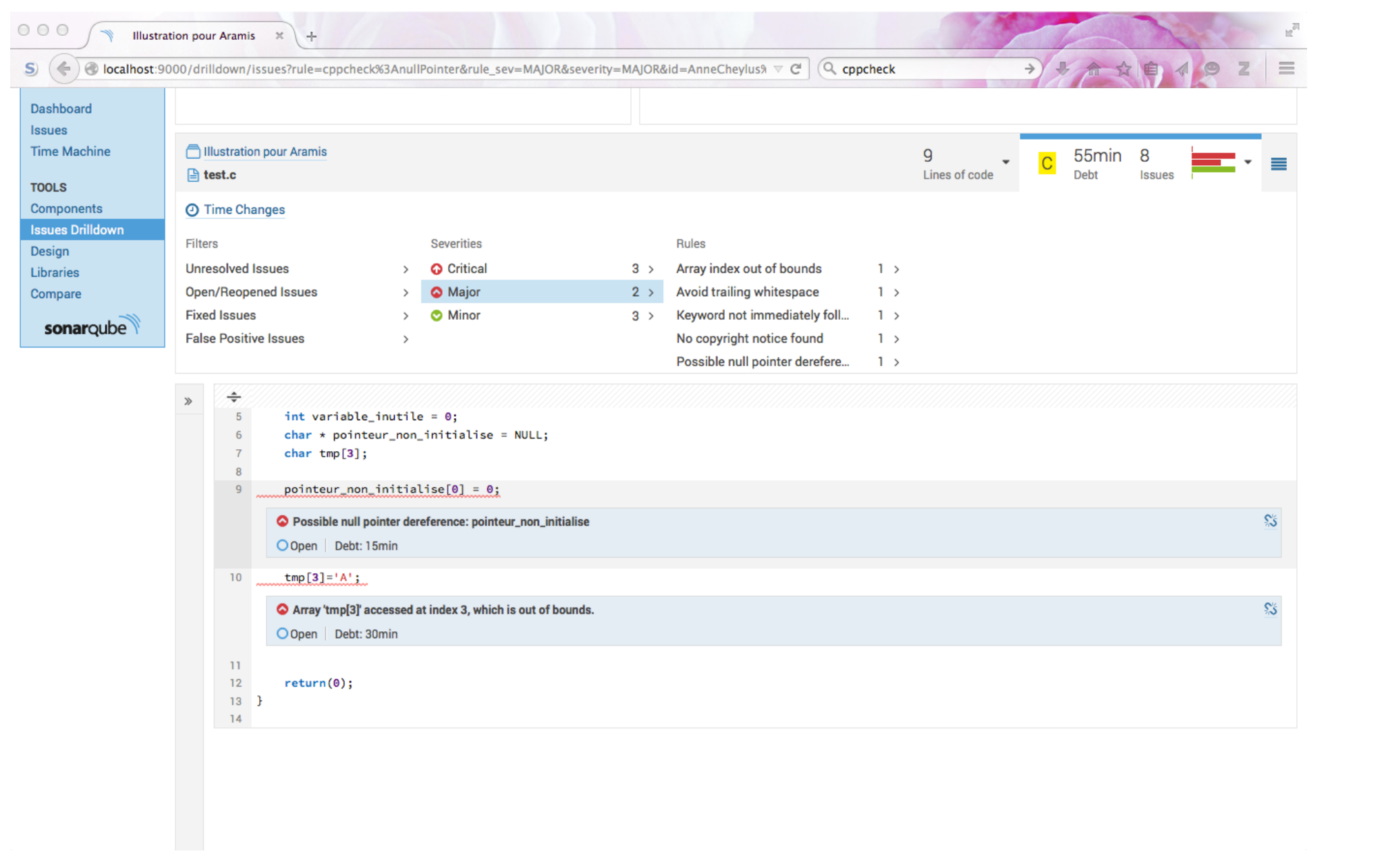

# Plugin community CXX

- https://github.com/wenns/sonar-cxx
- Installations et configuration supplémentaires pour chaque module d'analyse :
	- Lecture des sorties du compilateurs
	- $-$  Vera++
	- Cppcheck
	- $-\n$ Valgrind

Valgrind vérifie les fuites de mémoire dans le programme lors de son exécution. Pour qu'il rapporte correctement les numéros de ligne, il faut avoir compilé avec l'option –g sans optimisation

```
$ gcc -Wall -Wextra test.c -g -o tests > gcc.log 2>&1
$ find ./ -name "*.[ch]" | vera++ -s -d | ./veraxml.pl > vera++.xml$	cppcheck	-v	--xml-version=2	test.c	2>	test.cppcheck.xml
Checking test.c...	
$	valgrind	--xml=yes	--xml-file=test.valgrind.xml	--leak-check=full	./tests		
$	sonar-runner
```
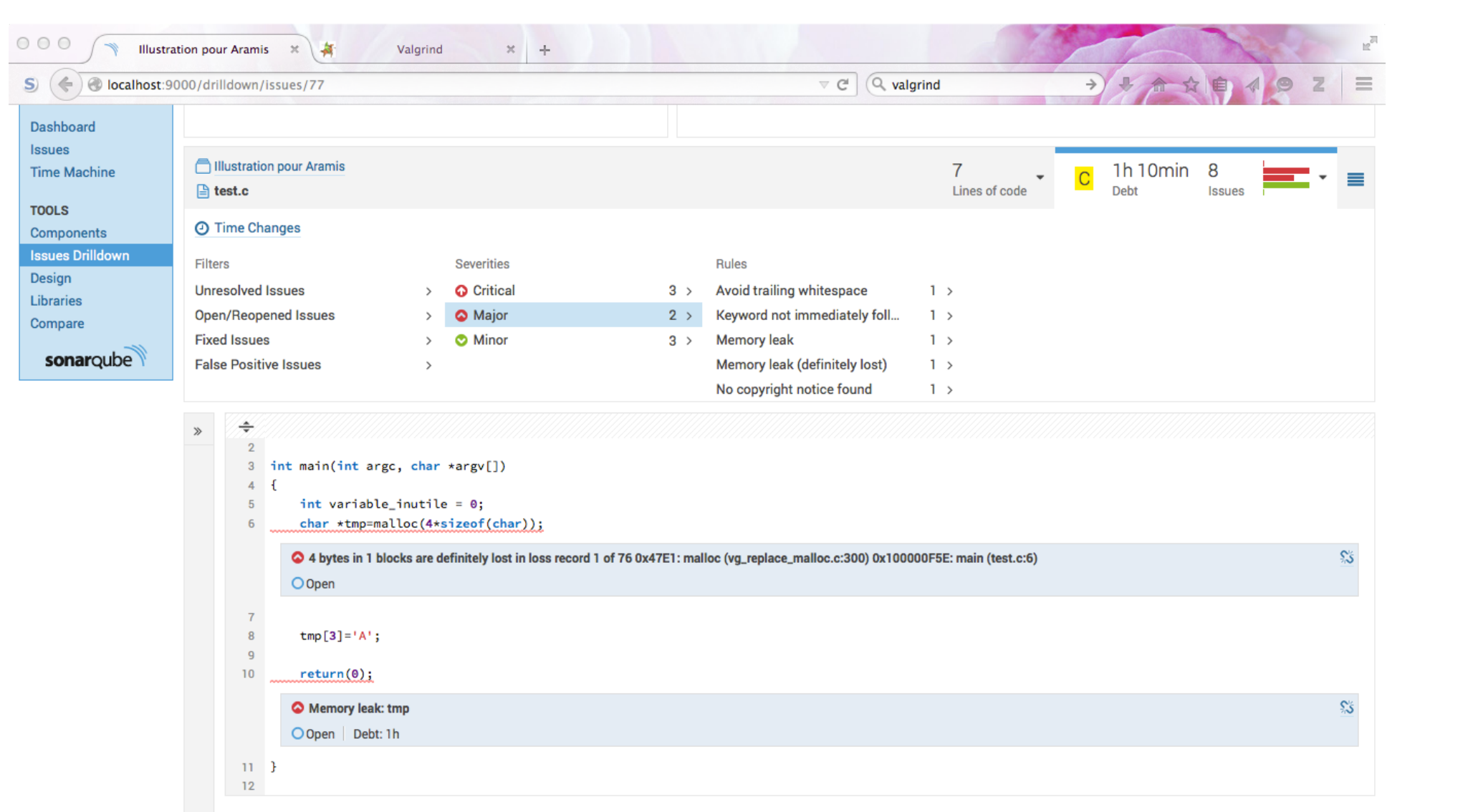

# Plugin community CXX

- https://github.com/wenns/sonar-cxx
- Installations et configuration supplémentaires pour chaque module d'analyse :
	- Lecture des sorties du compilateurs
	- $-$  Vera++
	- Cppcheck
	- Valgrind
	- $-Gcov/gcovr$

# gcov/gcovr

Principe :

- 1. compiler avec l'option --coverage
- 2. Exécuter les tests unitaires/d'intégration
- 3. Compter le nombre d'exécutions pour chaque ligne de code, chaque embranchement, pour révéler des tests manquants

#### https://github.com/gcovr/gcovr ©Sandia Corporation

Pour lancer gcovr, il faut compiler avec l'option --coverage

```
$ gcc -Wall -Wextra test.c --coverage -g -o tests > gcc.log 2>&1
$ find ./ -name "*.[ch]" | vera++ -s -d | ./veraxml.pl > vera++.xml$	cppcheck	-v	--xml-version=2	test.c	2>	test.cppcheck.xml
Checking test.c...	
$	valgrind	--xml=yes	--xml-file=test.valgrind.xml	--leak-check=full	./tests		
\setminus - / \vert$ gcovr -x -r . > gcovr.xml
$	sonar-runner
```
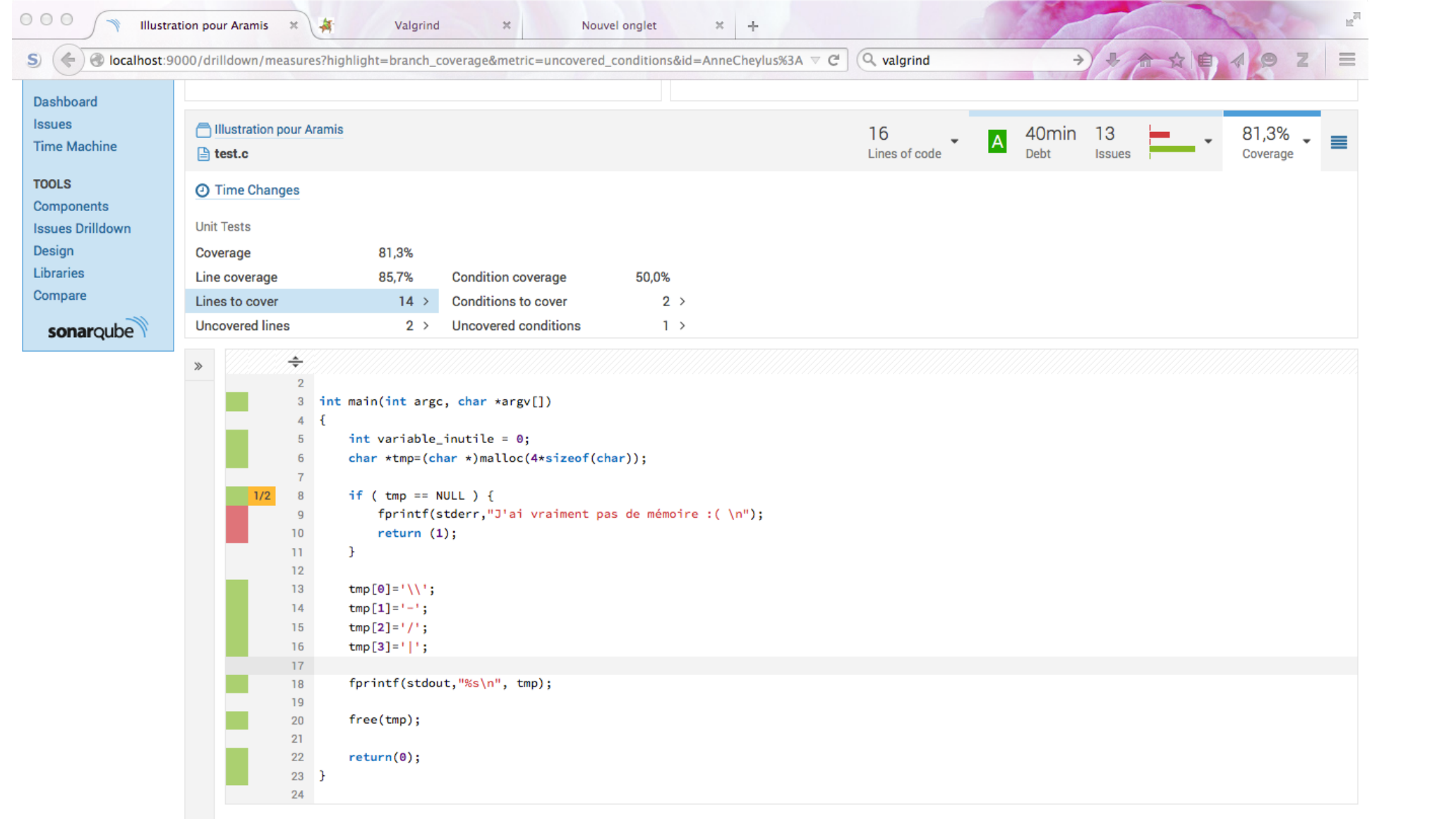

# Plugin community CXX

- https://github.com/wenns/sonar-cxx
- Installations et configuration supplémentaires pour chaque module d'analyse :
	- Lecture des sorties du compilateurs
	- $-$  Vera++
	- $-C$ ppcheck
	- Valgrind
	- $-Gcov/gcovr$
	- $-$  Rats

### rats

Rough Auditing Tool for Security

https://code.google.com/p/rough-auditing-tool-for-security/

Recherche de vulnérabilités répertoriées pouvant affecter la sécurité d'un logiciel : buffer overflow, race condition, TOCTOU (développement datant de 2009 avec un patch en 2013) 

```
$ gcc -Wall -Wextra test.c --coverage -g -o tests > gcc.log 2>81$ find ./ -name "*.[ch]" | vera++ -s -d | ./veraxml.pl > vera++.xml$	cppcheck	-v	--xml-version=2	test.c	2>	test.cppcheck.xml
Checking test.c...	
$	valgrind	--xml=yes	--xml-file=test.valgrind.xml	--leak-check=full	./tests		
\setminus - / \vert$	sed	-e	"s/Aramis2015/Aramis2015\/./g"	-i	""	test.valgrind.xml		
$	gcovr	-x	-r	.	>	gcovr.xml
$ rats -w 3 --xml ./test.c > rats.xml
$	sonar-runner
```
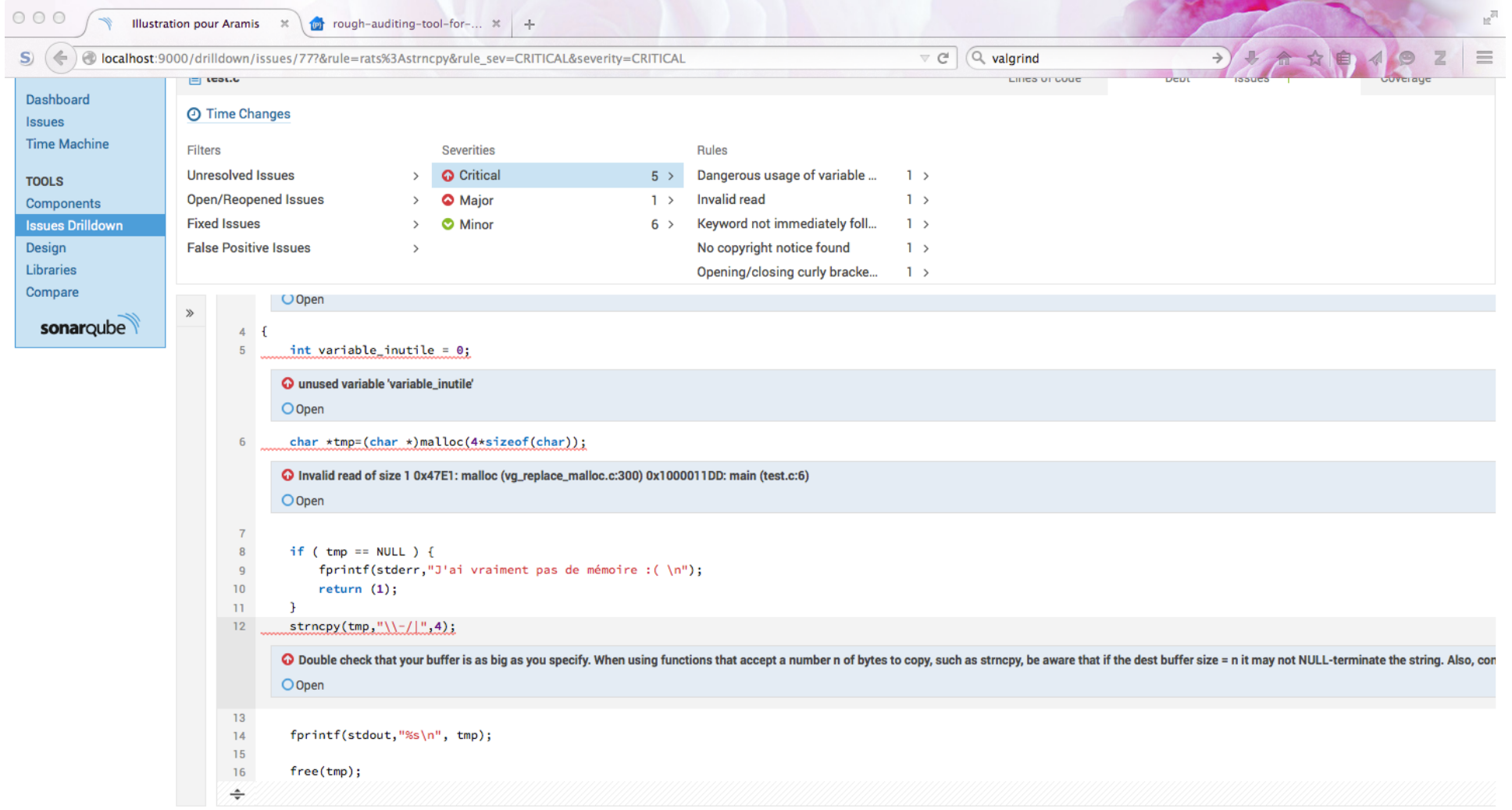

SonarQube™ technology is powered by SonarSource SA<br>Version 4.5 - Community - Documentation - Get Support - Plugins - API

# Bilan

- Découverte de plusieurs défauts dans le code
- Une fois l'installation effectuée et le process automatisé, retour rapide sur certaines erreurs de programmation ou de conception
- La première installation prend du temps
- Les solutions commerciales sont très chères pour un usage « personnel »
- En intégration continue, il existe un risque de se sentir conforté dans ses erreurs par cette multitude de tests qui n'est pas pour autant exhaustive.

### Liens utiles

- https://www.projet-plume.org/fiche/sonar
- https://aresu.dsi.cnrs.fr/IMG/pdf/ failles de securite v1-3.pdf
- https://www.projet-plume.org/fr/ressource/ owasp-open-web-application-security-projectsecurite-web
- https://www.owasp.org
- http://www.sans.org/top25-software-errors/